運用

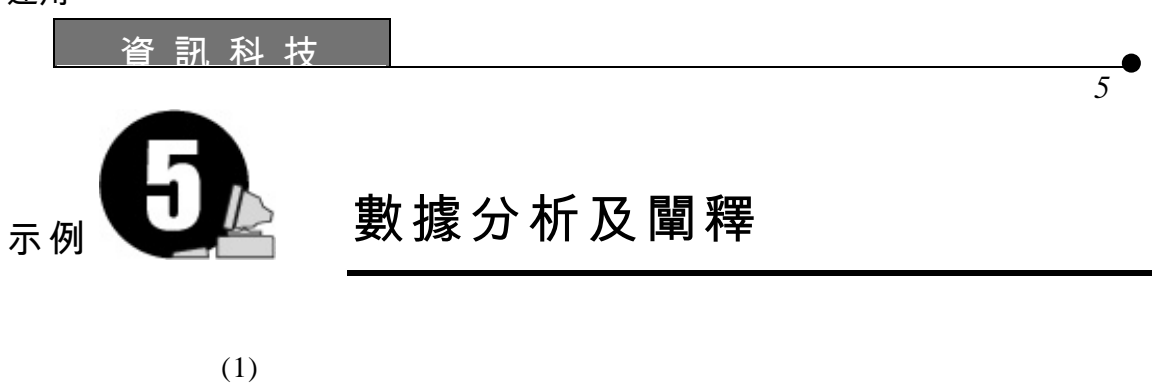

 $Winstats$ 

 $(2)$ 

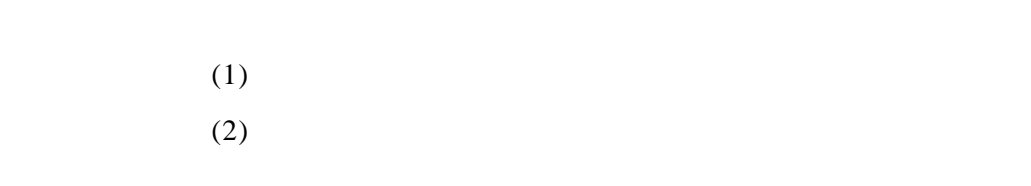

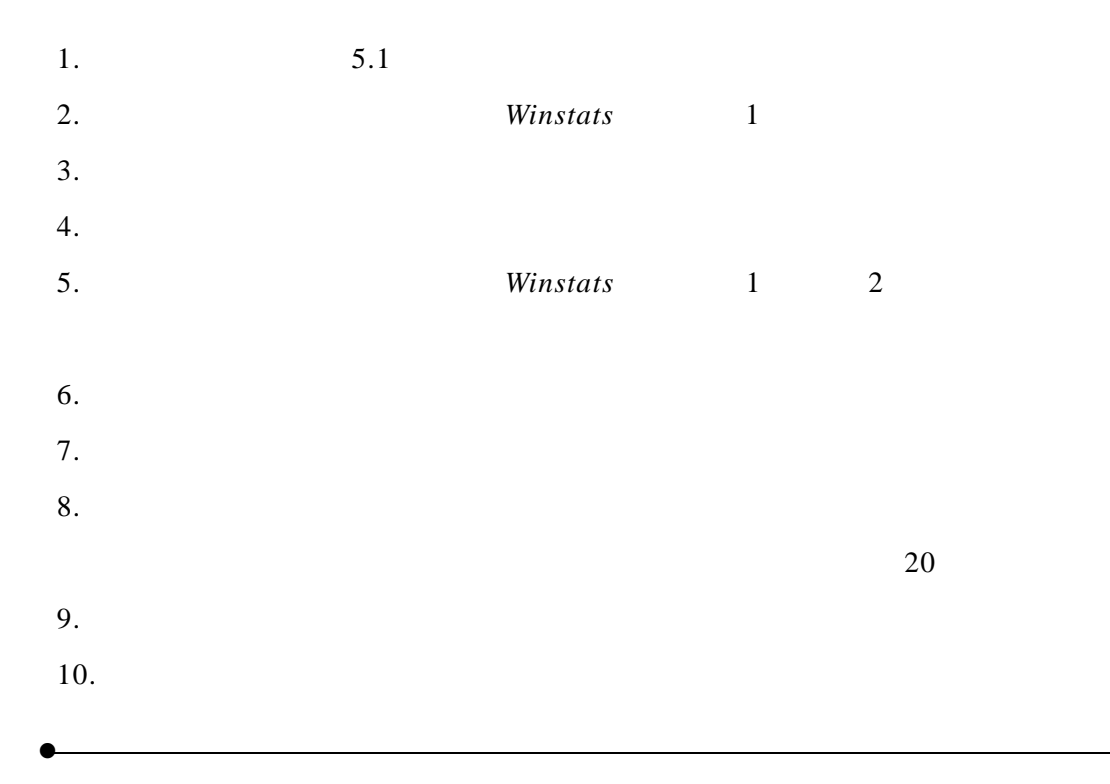

工 作 紙 けいしん こうしん こうしん こうしょう うちのう 資 訊 科 技

運用

•

*Winstats*

## 工作紙 5.1:分析及闡釋數據

•

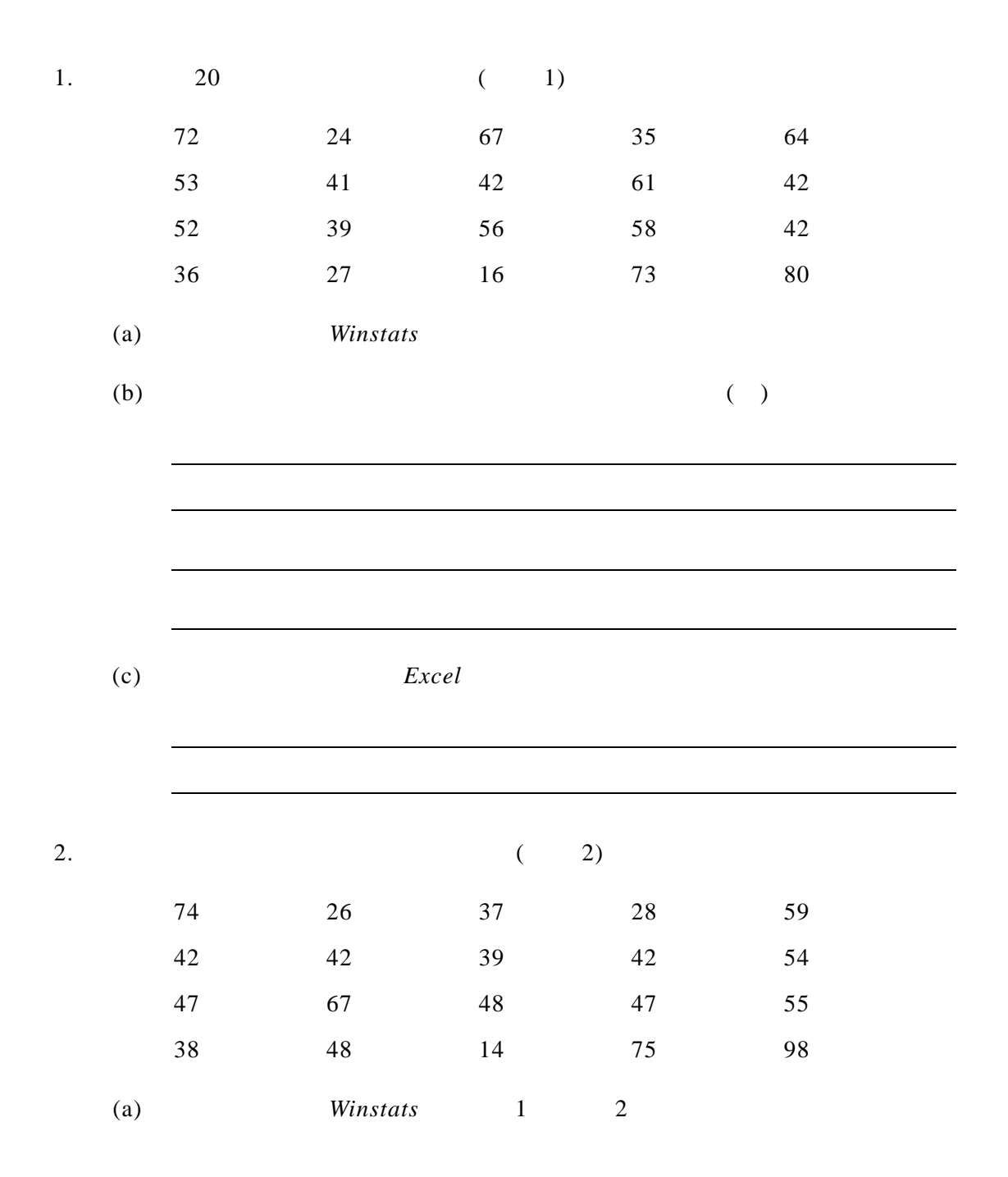

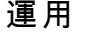

•

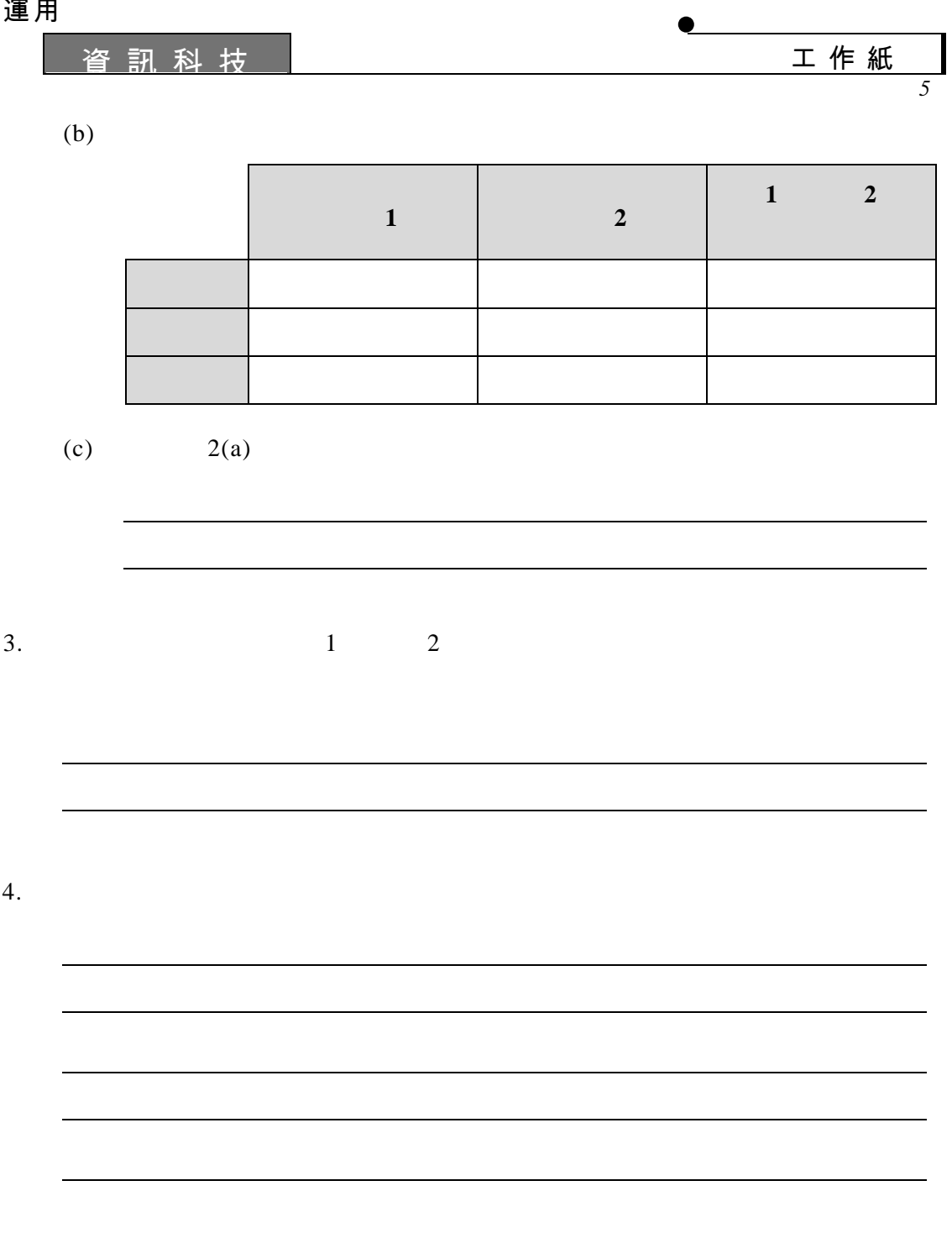

•

*Winstats* 

## 教師注意事項:

1. Winstats

<http://www.exeter.edu/~rparris>

- $2.$
- 3.  $5.1$  1 2

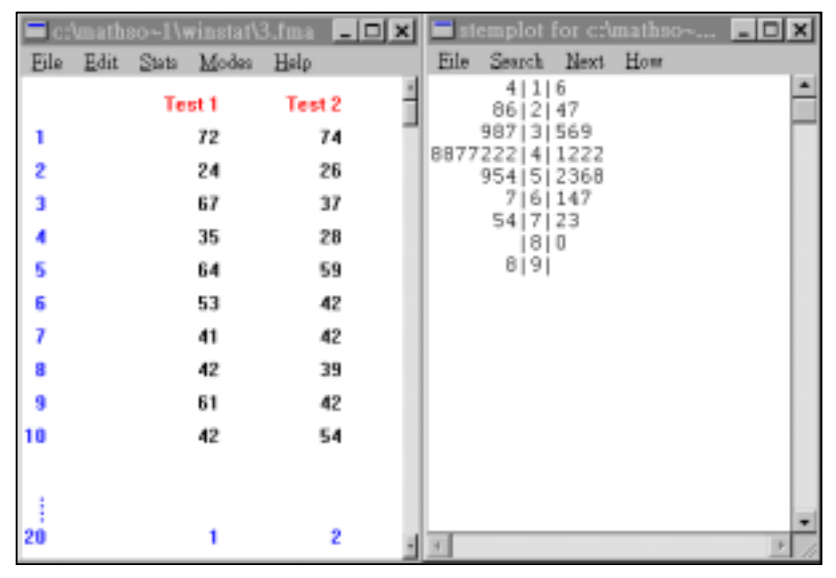

$$
5.1 \\
$$

 $4. 5.1 2$ 

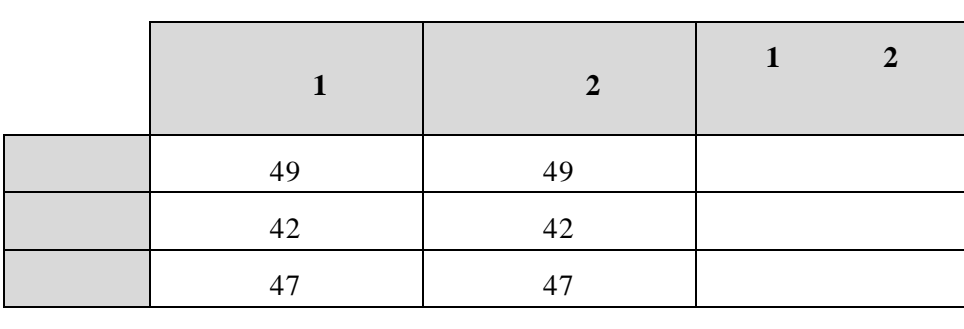

 $1$  and  $2$ 

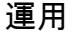

•

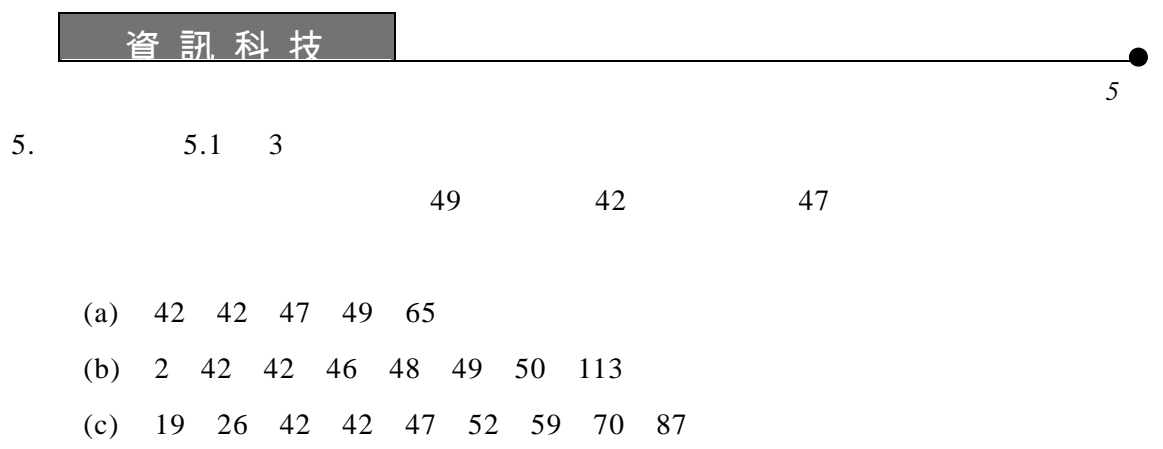

6.  $5.1 \quad 4$ 

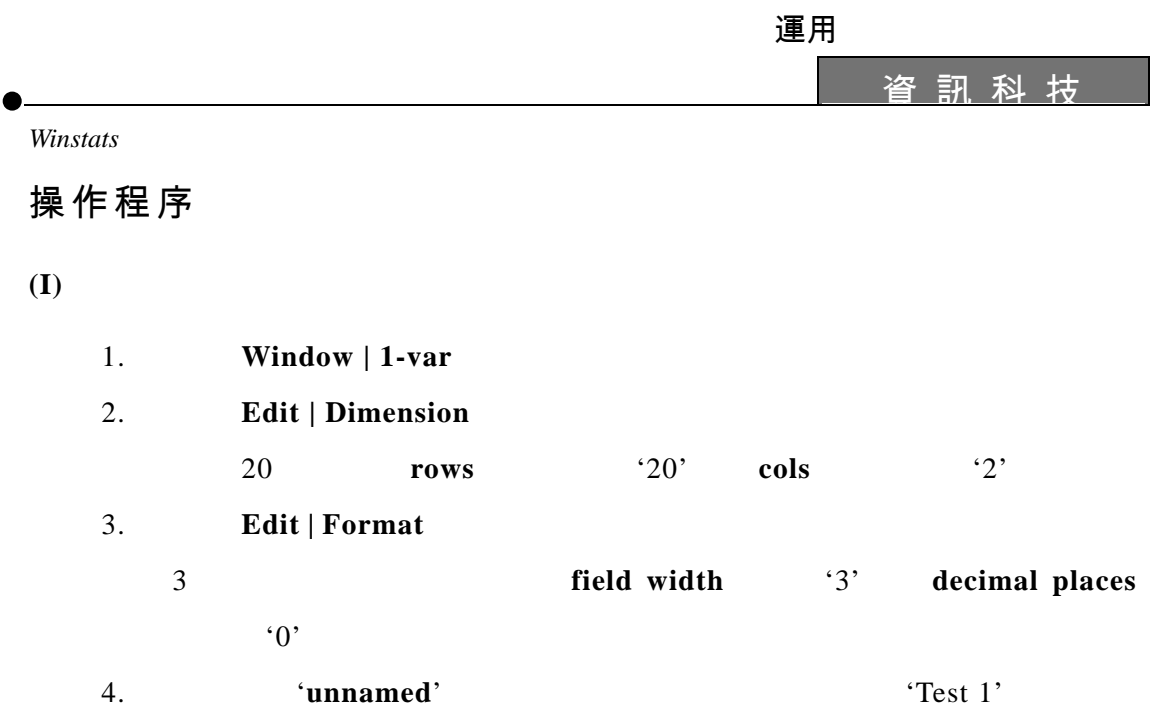

5. 選取 **Edit | Autofeed** 入數據。 選欄內的 ,並鍵入 據。按 **Enter**

## **(II)** 繪畫幹葉圖

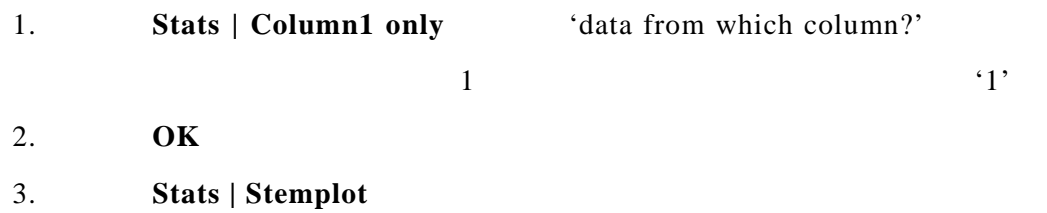

## **(III)**

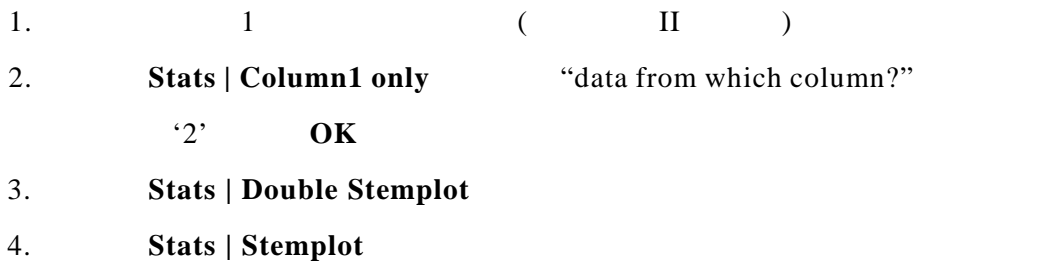

•